# *Модульное программирование*

В пакете MathCad программный модуль реализуется с помощью подпрограммы-функции (П-Ф).

Для использования П-Ф составляется ее *описание*.

Чтобы выполнить П-Ф, *ниже описания* организуется *обращение* (вызов) к П-Ф.

*Описание подпрограммы-функции* Описание П-Ф включает в себя:

- имя подпрограммы-функции;
- список формальных параметров;
- тело подпрограммы-функции.

Для ввода конструкций в тело П-Ф используется

#### *Панель программирования***.**

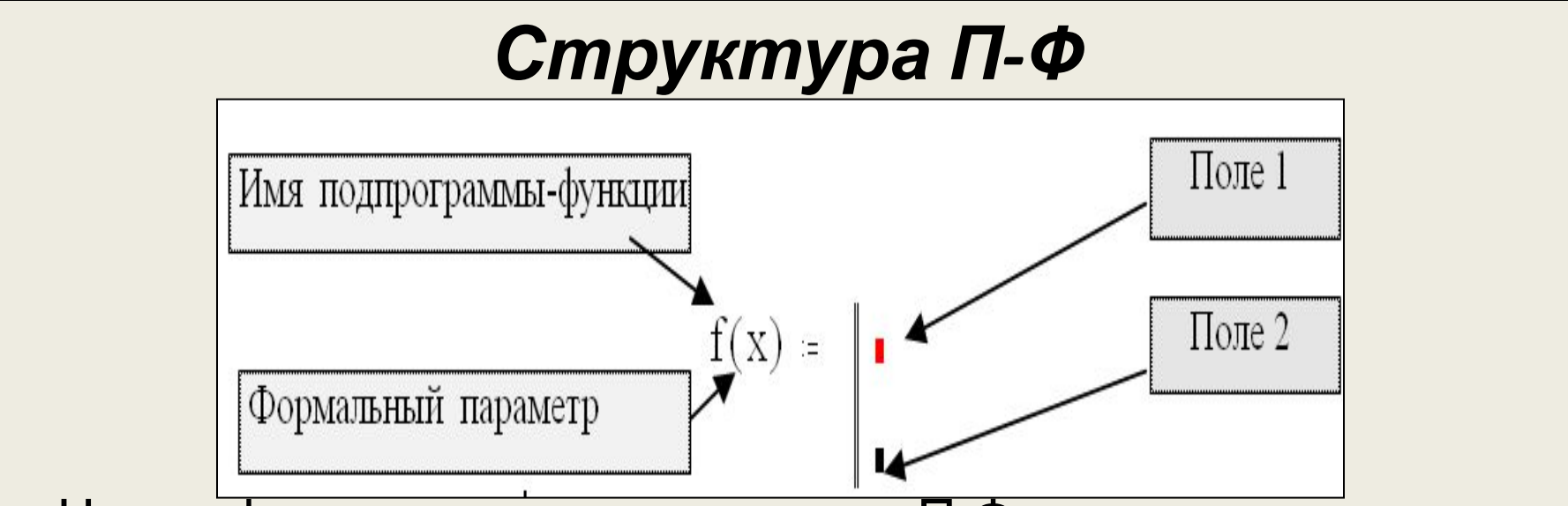

Через формальные параметры в П-Ф передаются данные, необходимые для выполнения вычислений, т.е. все *формальные параметры являются входными*. В качестве формальных параметров могут использоваться имена простых переменных, массивов и функций.

*Вертикальная черта* и *вертикальный столбец с полями* для ввода операторов, образующих тело П-Ф, появляются при щелчке на кнопке **Add Line,** расположенной на *Панели программирования*.

*Тело* П-Ф включает в себя любое число операторов (локальных операторов присваивания, условных операторов и операторов цикла), а также вызов других П-Ф и функций

#### **< имя переменной > □ < выражение >** *оператор присваивания*, имеющий вид:

Для задания внутри П-Ф значения или выражения

являются несколько величин, то из них в теле П-Ф необходимо сформировать массив и его имя поместить в нижнее поле П-Ф.

*Локальный оператор присваивания*

определяющих возвращаемое через имя П-Ф результат. *Замечание 3.* Если результатом работы П-Ф

структуре П-Ф служит для записи переменной или выражения,

*Замечание 1.* П-Ф может не иметь формальных параметров, и тогда данные передаются через имена переменных, заданных выше описания П-Ф. *Замечание 2.* Самое нижнее поле ввода в

#### *Обращение к подпрограмме-функции*

Для выполнения П-Ф необходимо обратиться к ней с указанием *имени* и *списка фактических параметров* (если в описании П-Ф присутствует список формальных параметров). Вызов П-Ф имеет

**Extra F-Ф > (< список фактических параметров >)** 

Фактические параметры определяют конкретные значения, при которых выполняются вычисления в П-Ф.

Между фактическими и формальными параметрами должно быть соответствие по *количеству, порядку следования и типу*. Обращение задается ниже описания, и к моменту вызова фактические параметры *должны*

*Программирование линейных алгоритмов Пример.* Составить П-Ф для вычисления значения функции *z*(*x*), определяемую выражением:  $z(x) = ay^{5+x} + b \cos|y|$ , rge  $y = b \sin^2 x + b^2 \sin^4 x^2$ Вычислить значения функции при: a)  $a = 1.2$ ;  $b = 3$ ;  $x = 0.45$ ;  $f(x)$  **a** = 1.2; **b** = 3;  $x = -8.34$ *Решение*  $a := 1.2$  b = 3  $z(x) := \begin{cases} y \leftarrow b \cdot \sin(x)^2 + b^2 \cdot \sin(x)^2 \\ a \cdot y^{5+x} + b \cdot \cos(|y|) \end{cases}$  $z(0.45) = 2.569$  $z(-8.34) = -2.588$ 

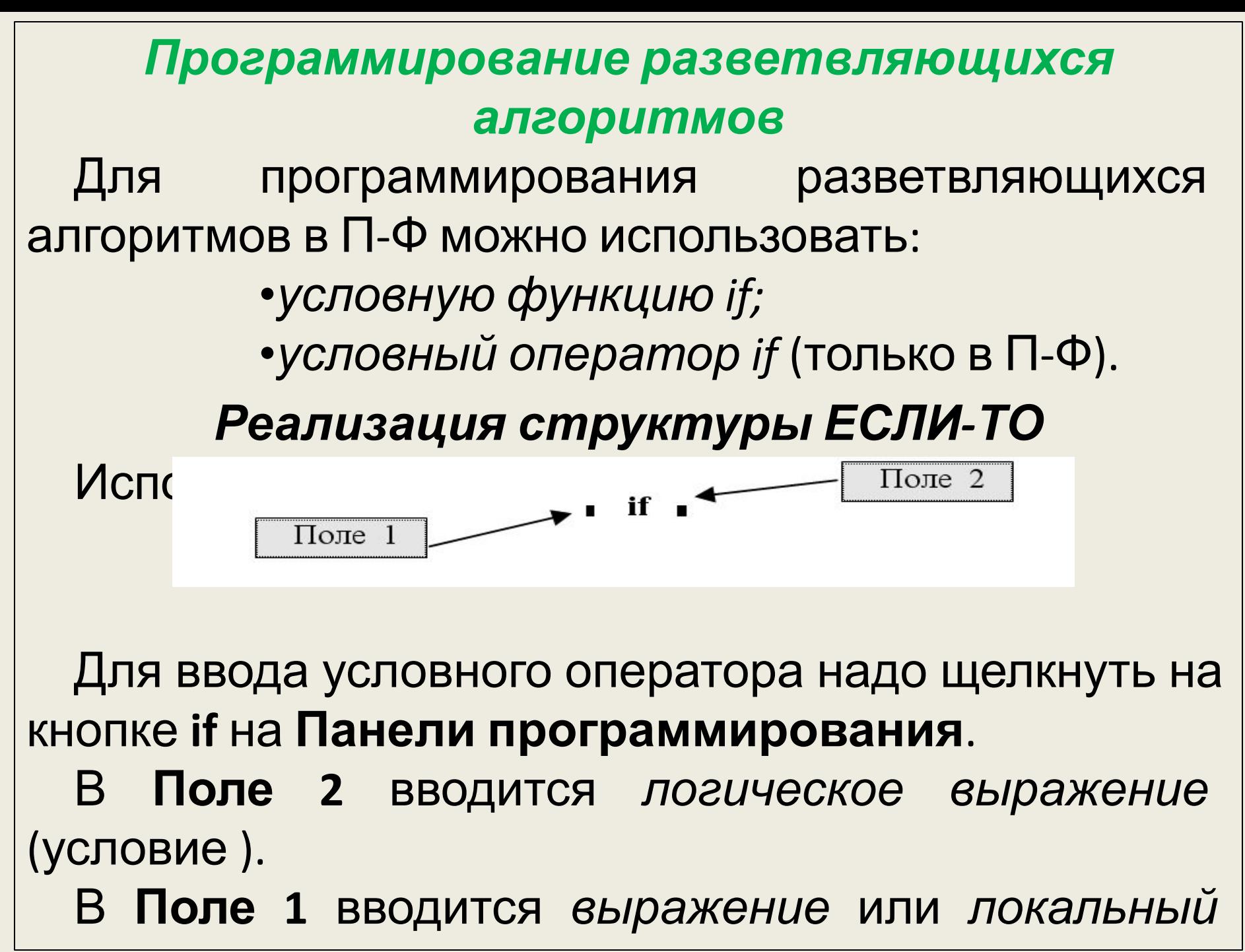

*оператор присваивания*, выполняемые только в том

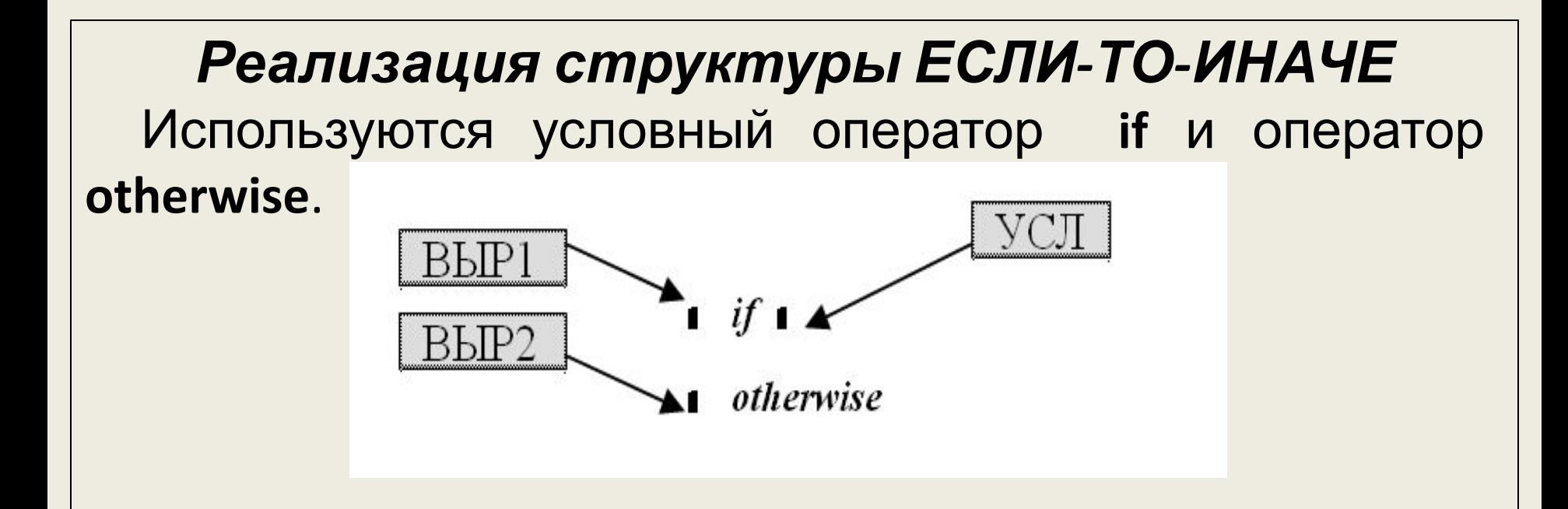

Для ввода операторов надо щелкнуть на кнопках **if** и **otherwise** на **Панели программирования**. Конструкция **ВЫР1**, стоящая перед оператором **if**, выполняется, если логическое выражение (условие) равно **1** (**ИСТИНА**).

Конструкция **ВЫР2**, стоящая перед оператором **otherwise**, выполняется, если логическое выражение (условие) равно **0** (**ЛОЖЬ**).

*Примеры программирования разветвляющихся алгоритмов Пример 1.* Составить описание П-Ф для вычисления функции *μ***(***x, ε***)** по формуле:

$$
\mu(x,\varepsilon) = \begin{cases}\n\frac{1}{2\sqrt{x+1}}, \text{ecnu } |x-y| < \varepsilon; \\
\frac{1}{3}\sqrt[3]{\text{ecnu } \mathbb{R}} \mathbb{R} \quad y| - \varepsilon, \quad y = |x| \\
\hline\n\text{Equation 1}\n\end{cases}
$$
\nEquation 2:  $\sqrt{x+1}$  if  $|x-y| < \varepsilon$ 

\n( $\mu(x,\varepsilon) := \left| \frac{y \leftarrow |x|}{2\sqrt{x+1}} \right| \quad \text{if } |x-y| < \varepsilon$ 

\nCTpyktyph

\nECHU-TO)

\n $\mu(12.8, 4) = 0.135$   $\mu(-12.8, 4) = 0$ 

## *Примеры программирования разветвляющихся алгоритмов*

#### **Вариант 2** (использование структуры ЕСЛИ-ТО-ИНАЧЕ)

$$
\mu(x,\varepsilon) := \begin{vmatrix} y & \leftarrow |x| \\ \frac{1}{2\sqrt{x+1}} & \text{if } |x-y| < \varepsilon \\ \frac{3}{2\sqrt{x+y}} & \text{otherwise} \end{vmatrix}
$$
  

$$
\mu(12.8,4) = 0.135 \qquad \mu(-12.8,4) = 0
$$

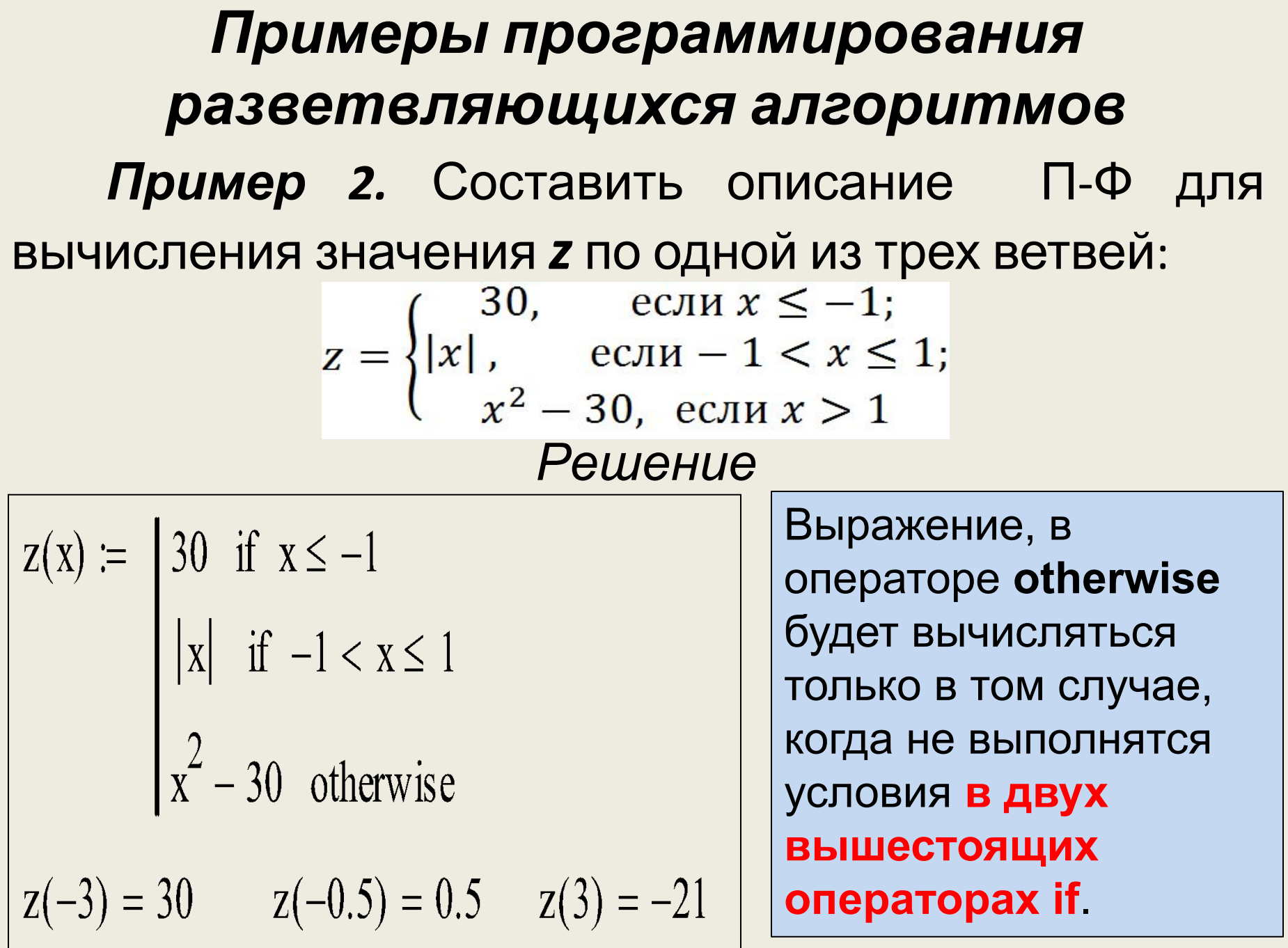

# *Реализация сложной структуры разветвляющихся алгоритмов*

В сложных алгоритмах в операторах *if* и *otherwise*  требуется выполнять не одну, а *несколько конструкций*.

Для реализации такой структуры необходимо в поле перед оператором *if* или *otherwise* щелкнуть нужное число раз на кнопке **Add Line** на **Панели программирования**.

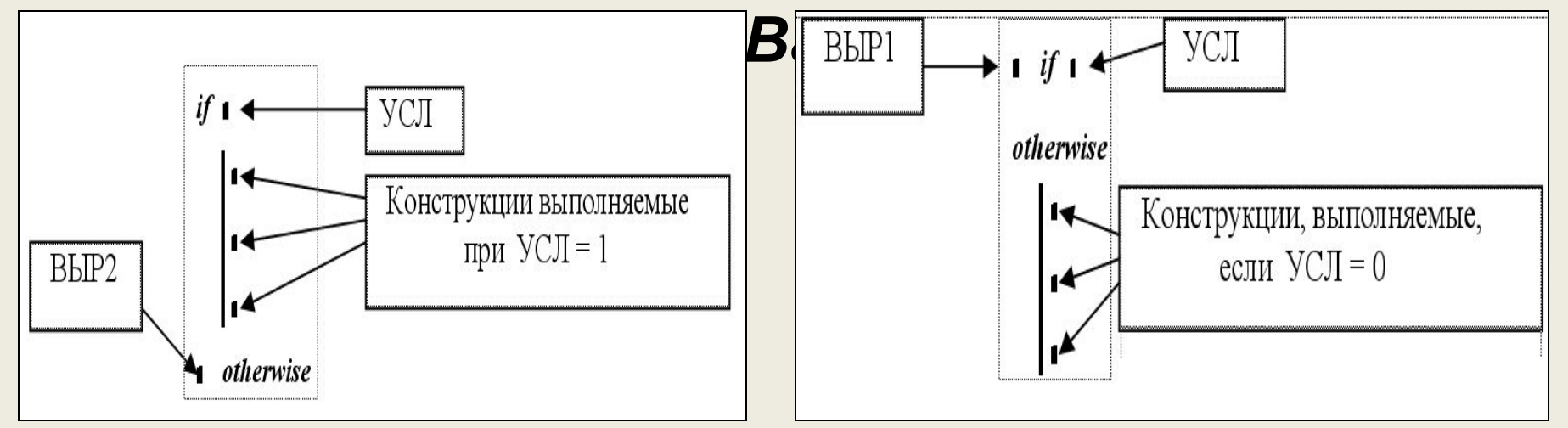

*Примеры программирования разветвляющихся алгоритмов Пример 3.* Даны два числа *x*, *y.* Составить описание П-Ф, которая переменной *x* присваивает максимальное значение из этих двух чисел, а *y* – минимальное.

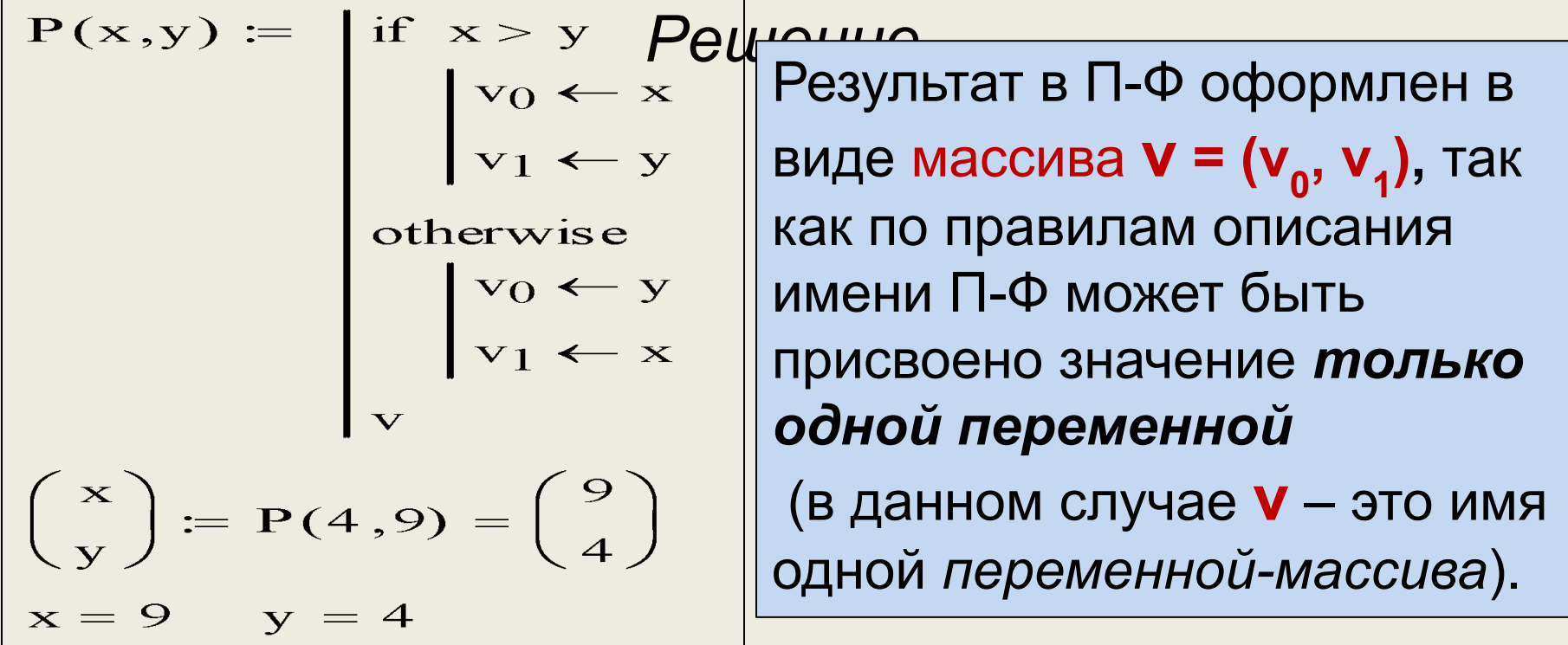

*Программирование циклических алгоритмов*

По способам организации циклов в П-Ф также выделяются две группы:

а) *циклы типа арифметической прогрессии*;

б) *итерационные циклы*.

#### *Программирование циклов типа арифметической прогрессии*

Для программирования таких циклов используется *оператор цикла с параметром for*.

### *Особенности оператора цикла for*

- 1. Параметр цикла может принимать значения различных типов: численные (целые или вещественные), текстовые и др.
- Значения параметра цикла могут задаваться *дискретной переменной*, *последовательностью чисел*, *массивом*

#### *Структура оператора цикла for*

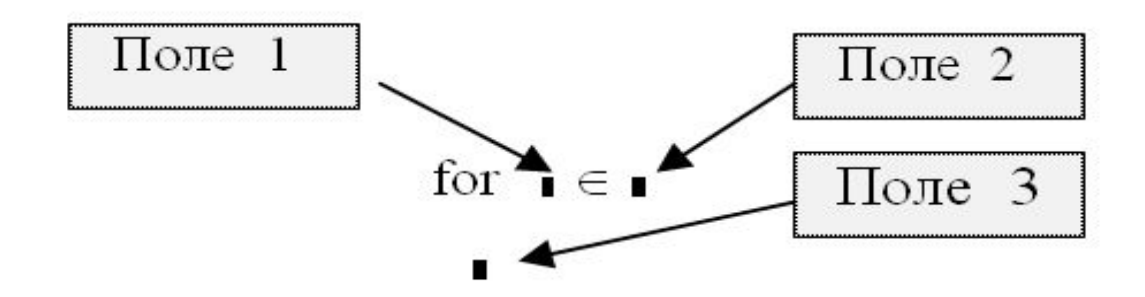

Для ввода оператора цикла с параметром надо щелкнуть на кнопке *for* на **Панели программирования**.

В **Поле 1** вводится *имя переменной*, являющейся параметром цикла.

В **Поле 2** задается *закон изменения параметра* цикла.

В **Поле 3** вводятся операторы, составляющие тело цикла. Если одного поля недостаточно, то дополнительные поля для ввода операторов

*Примеры программирования циклических алгоритмов с параметром цикла Пример 1.* Составить описание П-Ф, реализующей формирование вектора *z* из *n* (*n*=5) элементов, определяемых по правилу:  $Z_i = \frac{Z_i}{i+4}$ *Решение*

| QRIGIM := 1                    |                                               |            |
|--------------------------------|-----------------------------------------------|------------|
| vect(n) :=                     | for                                           | i ∈ 1 .. n |
| $z_i \leftarrow \frac{1}{i+4}$ |                                               |            |
| $z := \text{vect}(5)$          | $z^T = (0.2 \ 0.167 \ 0.143 \ 0.125 \ 0.111)$ |            |

*Примеры программирования циклических алгоритмов с параметром цикла*

*Пример 2.* Для переменной *x*, изменяющейся от **0.5** до **1.5** с шагом **0.2**, сформировать вектор  $q$ , состоящиеся  $\ln |x|$  с значений функции:  $y(x)$ 

где a и b – заданные вещественные числа.

# *Примеры программирования циклических алгоритмов с параметром цикла Пример 2 (решение) Вариант 1.* Параметр цикла – переменная *х*.

| ORIGIN. ≔ 1                                 |                                                                                      |
|---------------------------------------------|--------------------------------------------------------------------------------------|
| f1(a, b) :=                                 | $i \leftarrow 1$                                                                     |
| for x ∈ 0.5, 0.7... 1.5                     |                                                                                      |
| $y_i \leftarrow \frac{\ln( x )}{a^2 + b^2}$ | $q = f1(2.1, 4.56)$                                                                  |
| $i \leftarrow i + 1$                        |                                                                                      |
| $y$                                         | $\frac{T}{q} = (-0.028 -0.014 -4.18 \times 10^{-3} 3.782 \times 10^{-3} 0.01 0.016)$ |

**Примеры проваммиров с параметром цикла**

\n**Пример 2 (решение)**

\n**Варцани 2.** Параметр цикла – переменная *i*.

\n
$$
n := \text{trunc}\left(\frac{1.5 - 0.5}{0.2}\right) + 1 = 6
$$

\n
$$
F = \text{trunc}\left(\frac{1.5 - 0.5}{0.2}\right) + 1 = 6
$$

\n
$$
F = \text{trunc}\left(\frac{1.5 - 0.5}{0.2}\right) + 1 = 6
$$

\n
$$
F = \text{trunc}\left(\frac{1.5 - 0.5}{0.2}\right) + 1 = 6
$$

\n
$$
F = \text{trunc}\left(\frac{1.5 - 0.5}{0.2}\right) + 1 = 6
$$

\n
$$
F = \text{trunc}\left(\frac{1.5 - 0.5}{0.2}\right) + 1 = 6
$$

\n
$$
F = \text{trunc}\left(\frac{1.5 - 0.5}{0.2}\right) + 1 = 6
$$

\n
$$
F = \text{trunc}\left(\frac{1.5 - 0.5}{0.2}\right) + 1 = 6
$$

\n
$$
F = \text{trunc}\left(\frac{1.5 - 0.5}{0.2}\right) + 1 = 6
$$

\n
$$
F = \text{trunc}\left(\frac{1.5 - 0.5}{0.2}\right) + 1 = 6
$$

\n
$$
F = \text{trunc}\left(\frac{1.5 - 0.5}{0.2}\right) + 1 = 6
$$

\n
$$
F = \text{trunc}\left(\frac{1.5 - 0.5}{0.2}\right) + 1 = 6
$$

\n
$$
F = \text{trunc}\left(\frac{1.5 - 0.5}{0.2}\right) + 1 = 6
$$

\n
$$
F = \text{trunc}\left(\frac{1.5 - 0.5}{0.2}\right) + 1 = 6
$$

\n
$$
F = \text{trunc}\left(\frac{1.5 - 0.5}{0.2}\right) + 1 = 6
$$

# *Программирование итерационных циклов* Для программирования итерационных циклов используется *оператор цикла while*. *Структура оператора цикла while*  $Поле<sub>1</sub>$ while  $\blacksquare$  $Поле<sub>2</sub>$

Для ввода оператора надо щелкнуть на кнопке *while* на **Панели программирования**.

В **Поле 1** вводится условие выполнения цикла.

В **Поле 2** вводятся операторы тела цикла. В теле цикла должны присутствовать операторы, которые *изменяют значение переменной, управляющей циклом*.

# *Программирование итерационных циклов Пример* Составить П-Ф, реализующую приближенное вычисление корня квадратного по итерацион̂ной формуле:′

 $x$ Внкачестве приближенного значения принимается , удовлетворяющее условию:

где *ε* – заданная точность вычисления корня

квадратного.

# *Программирование итерационных циклов Пример* **(***решение***)**

При составлении П-Ф нет необходимости запоминать все приближенные решения  $x_0$ ,  $x_1$ *x*<sub>2</sub>.…на каждой итерации. Достаточно хранить два последних значения. Обозначим:

х – решение, полученное на текущей итерации;  $x1 - \text{pe}$ шение, я долученное на предыдущей<br>итерации итерации. $x1 \leftarrow x$ 

$$
x1 + \frac{a}{x1}
$$
\n
$$
x2 + \frac{a}{x1}
$$
\n
$$
x3 + \frac{a}{x1}
$$
\n
$$
x4 + \frac{a}{x1}
$$
\n
$$
x5 + \frac{a}{x1}
$$
\n
$$
x6 + \frac{a}{x1}
$$
\n
$$
x7 + \frac{a}{x1}
$$
\n
$$
x8 + \frac{a}{x1}
$$
\n
$$
x9 + \frac{a}{x1}
$$
\n
$$
x1 + \frac{a}{x1}
$$